## Classic Applique Embroidery

Applique embroidery uses fabric pieces to fill in parts of a design finishes with a smooth satin stitc This tutorial demonstrates how to stitch a design that uses one pie fabric as well as how to use a dito cut the applique fabric to the proper shape and size.

Project Needs & Notes

- Applique fabric (good-quality and tightly-woven

quilter's cotton, denim, felt, ca twill, etc.)

- Medium-weight (2.5 ounce) cuta stabilizer

- Base fabric (in this example, a kitchen towel)

- Temporary spray adhesive

For this tutorial, I Aupspele the [\(Appliqu](../../../../design/apple-applique-y1776)e) esign. Find even more applique designs Appthicus [category h](../../../../designs?technique=applique)ere

Products Used

## Steps To Complete

All applique designs from Embroidery Library come with a dieline file.

Download the applique design and un: Extract the files, and look for the file with the letters "DL." That is the dieling

Dielines are used to cut applique fabi the right shape and size.

When you download an applique desig you will find multiple files. Some are embroidery files, and the others are dieline files marked with the letters "DL". Die are used to cut the fabric to the corre shape and size. Open and print each file using an embroidery software. If not have an embroidery software, take look at duerlpful viden using dielines.

To prepare the applique piece, spray a medium-weight cutaway stabilizer with temporary adhesive.

Smooth the applique fabric on top. The the printed dieline on top, and cut out shape.

Some applique fabric, like the lace in t [Delicate Details Bunny \(](../../../../design/delicate-details-bunny-applique-y5576)Adopsigne) does not need stabilizer. Simply proceed wit next steps and skip adding a layer of s to your applique fabric.

When using faux fur fabric as applique this  $fuzzy Woodland Squirrel (Adpejsliqnu, e)$ you can use a water-soluble stabilizer Sulky Ultra Solvy as a topping. This wi stitching looking crisp on top of the fal

Simply lay the topping over the design adding the faux fur fabric, then continu embroidering. After the design is comp away as much of the topping as possib remove the rest according to the manufacturer's instructions. See the tu [Embroidering on Fa](../../../../learn/how-to/fabrics-101-embroidering-on-faux-fur-machine-embroidery)utorFmore information.

In the above step, the applique fabric i

with cutaway stabilizer. The towel need stabilizer, too.

Cutaway stabilizer is the best choice  $f(x)$ kitchen towel. Hoop the towel with one of medium-weight (2.5 ounce) cutaway stabilizer.

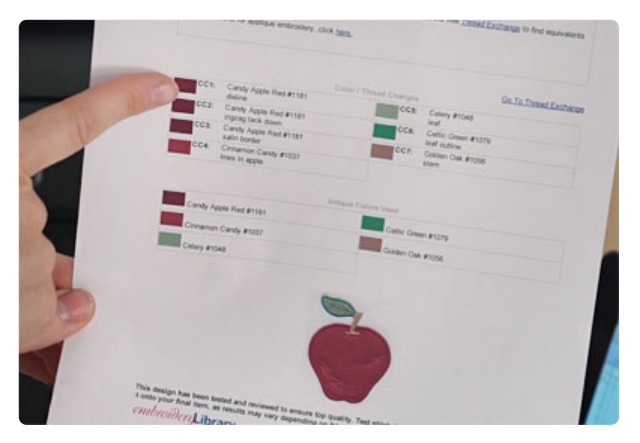

Load the full embroidery design (not the dieline) to the machine.

The color change sheet shows the stitching order. The first thing to embroider is a dieline. That traces the shape for the applique piece.

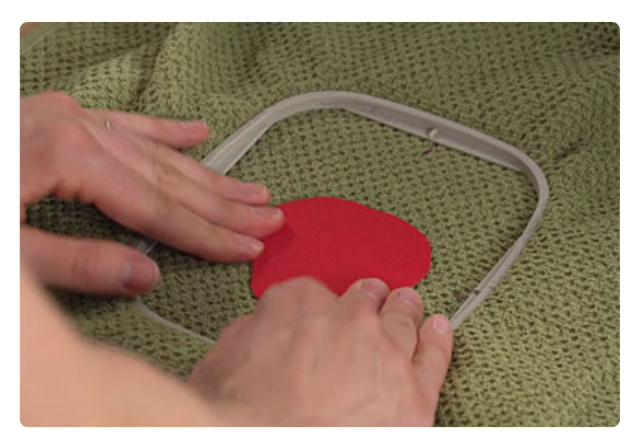

Spray the back of the applique fabric and stabilizer piece with a bit of temporary adhesive.

Place it in the outline on the towel.

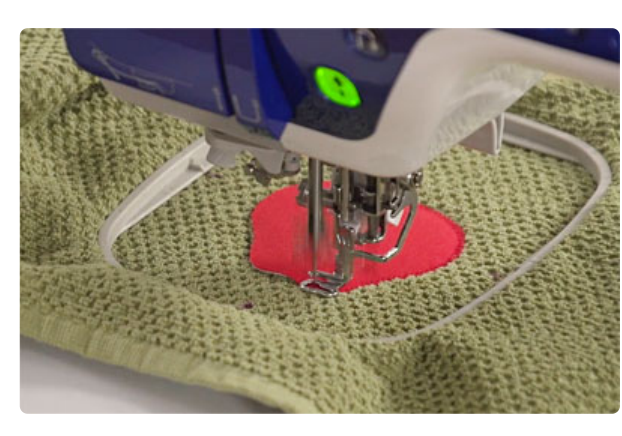

Continue embroidering the design.

A tackdown stitch, also called a zigzag stitch, is next. That binds the applique fabric to the base fabric.

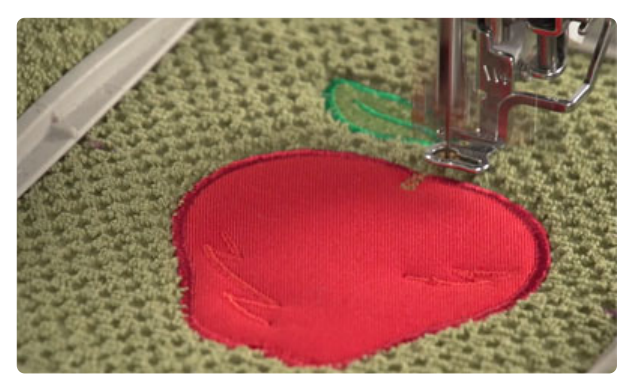

The satin stitch border is the finishing touch. In this example, the leaf and stem of the apple are stitched with thread.

Trim the excess stabilizer away from th the towel. Leave about  $1/2$ " around the

Applique designs are a wonderful way t favorite fabric prints and patterns to b unique and custom look to your embroid